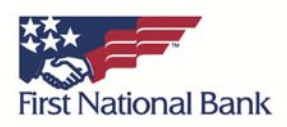

## **Correcting Connection Issues – Safari**

If you would like to attempt to resolve this issue on your own you may try to remove your Online Banking "cookies". You may want to print out a copy of these instructions and then perform the following steps:

- 1. Ensure you are using a supported version of Safari by clicking the the Safari Tab in the top, left‐hand corner, and then clicking "About Safari". We support Safari 5.0 and above. If you do not have a supported version please download the most recent update and try again.
- 2. If you do have a supported version of Safari close out of the "About" dialog by clicking the "X"
- 3. Click on the "Safari" tab in the top, left-hand corner of the screen and then click on "Preferences"
- 4. Go to the "Privacy" tab
- 5. Under "Cookies and other website data" click on the "Details…" button.
- 6. Type in "FNB" in the search bar
- 7. Highlight all of the "FNB" listings by clicking on one of the entries and then holding the "Command" + "A" keys
- 8. Click "Remove" and then "Done"

Click the 'X' button to exit the window

- 9. Click on the Safari tab in the top, left-hand corner and then click "Quit Safari"
- 10. Re‐open Safari and navigate to FNB page and attempt to log in again.